## **PASOS PARA CERTIFICAR Y SOLICITAR PAGODE BECARIOS PORGDE**

**POR CONSULTAS COMUNICARSE CON: lq@de.fcen.uba.ar**

## **Certificación de Servicios**

1 )

-UtilizarGEDO: **IF Intervención Administrativa** para producir una nota desde GDE con firma digital,y en el caso de ser una certificación grupal adjuntar como archivo de trabajo un archivo formato **excel** con el listado de los becarios.

- En referencia: "Certificación Servicios Persona xx - Mes xx- Importe" o para grupo de becarios "Certificación Servicios Mes xx"

-UtilizarGEDO: **COMPR** se deberá adjuntar archivo PDF con el comprobante de CBUy Alias, junto al primer pedido de pago o cuando la cuenta bancaria haya sidomodificada (corresponde generar un GEDO COMPR de CBU por cada becario).

(incluir en la información el correo electrónico de contacto de cada becario a fin de realizarla notificación del pago)

Para tramitarlos pagos de Becas con Resolución ya firmada, el área solicitante deberá enviar el EE correspondiente almismo a : LIQGASTOS#FCEN con la siguiente documentación (si no cuenta con Resolución enviar a SHySA#FCEN):

2

## **Comprobante de CBU**

- En referencia:"Comprobante CBU- Persona xx"

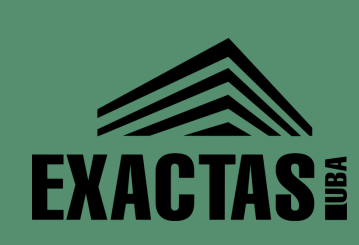